2024/25

# TEACHING WITHTECH OVERVIEW

For CUHK Teachers, Teaching Assistants, and Support Staff

(2024 August)

#### INTRODUCTION

This presentation intends to provide teachers, TAs, and support staff one-stop access to updates on eLearning systems, tools, services, and features in 2024/25.

If you are new to the systems, tools, services, or features mentioned, some links have been included for you to access the relevant information web pages.

For questions, please contact <u>ITSC Service Desk</u> or <u>elearning@cuhk.edu.hk</u> for further questions.

# SUPPORT

#### **eLearning** website

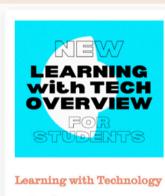

- News
- CUHK e-Learning on IG
- Learning with Tech Overview Online courses and webinars
- · Strategies, Suggestions & Tips Use of Artificial Intelligence Tools
- in Teaching, Learning and Assessments - A Guide for
- '+Tips for <u>Successful Online</u>
- Learning@CUHK
- How to Maximize Your Online
- Learning Experience Copyright Basics, Copyright in
- Teaching and Learning Honesty in Academic Work
- · Help on Tools
- ZOOM
- Microsoft O365 Blackboard
- KEEP
- Panopto (Help)
- Camtasia VeriGuide (Express)
- Gradescope Respondus Lockdown Browser +
- Webcam (! Self-Practice)
- uReply Qualtrics
- Resources for Learning
- Library's Off Campus Support
- Independent Learning Centre
- · CUHK Mobile App Store
- · CUHK MOOCs
- · Microsoft Learn Coursera for Students
- · More Tools and Services

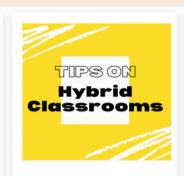

#### Teaching with Technology

- News
  - Online courses, webinars (summaries), and events
- Strategies, Suggestions & Tips Use of Generative Al Tools in
  - Education
- Supporting SEN Students
  Tips on Hybrid Classrooms
- General Tips for Online Teaching and Learning
- Suggestions and Tips for Online Examinations
  Suggestions for Non-Invigilated Examination: "Take-Home" Open
- Invigilated Online Examination:
- Measures to Mitigate Risks
- eLearning Evaluation Copyright Basics, Copyright in
- Teaching and Learning
  Cases and Stories in CUHK
- Gallery of Content-specific Tips
- Help on Tools
- ZOOM Microsoft O365
- Blackboard
- KEEP Moodle & Open edX
- Camtasia
- VeriGuide
- Respondus Lockdown Browser +
- Webcam Qualtrics
- Resources for Teaching Library
- More Services
- eLearning Assistant Services Courseware Development

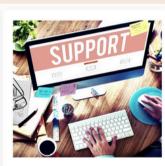

#### Supporting Teaching and Learning with Technology

- Teaching with Tech Overview
  - News & Ideas Information Security Best
- eLearning Newsletter Practices, ITSC News
  - Wifi and Network
    - China Access: Pilot CUHK VPN Add-On Service
      - Instructional Continuity Plans shared by other
      - Accessibility, Diversity, Equity, and Inclusion (DEI) (EDUCAUSE)

Universities

- Initiatives/Projects/Communities
- · Teaching and Learning Innovation Expo
  - eLearning Community of Practice
  - · Innovative Teaching: Flipped Classroom Community
  - Mobile Learning @CUHK
  - Outcomes-based eLearning at

    - UGC Funding Scheme for Teaching and Learning Related Proposals
    - Teaching Development and Language Enhancement Grant
    - Courseware Development Grant Scheme (CDGS)
    - · Support Centres / Units / Section Academic and Quality Section
    - (AQS), Registry Centre for Learning
    - Enhancement And Research (CLEAR)

#### **EdTech Help Center**

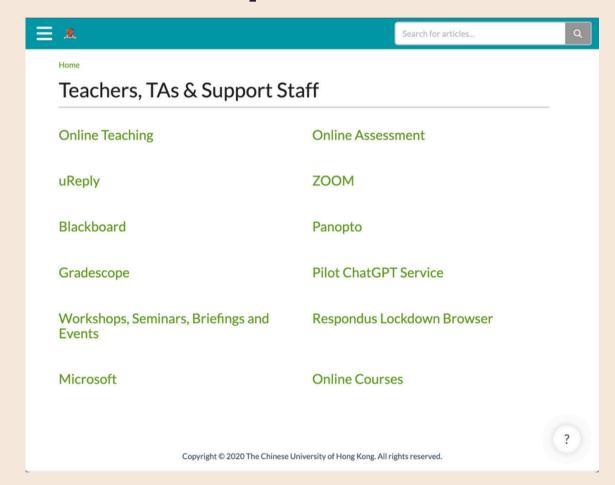

EdTech Help Center:

https://help.edtech.cuhk.edu.hk/docs

#### **ITSC Service Desk**

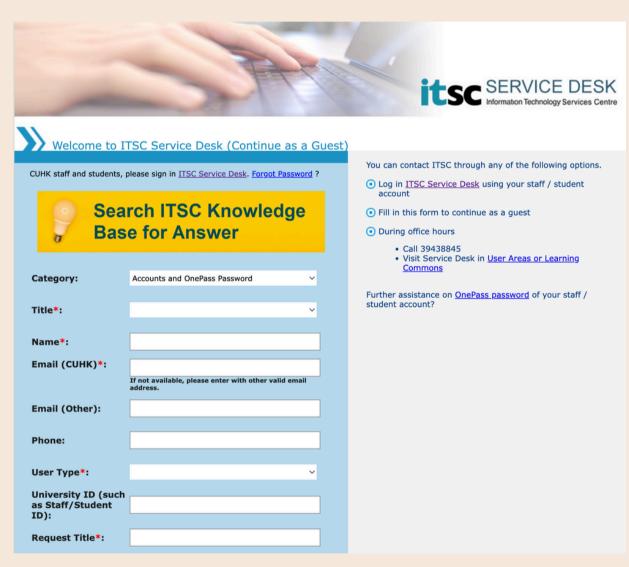

ITSC Service Desk:

https://www.itsc.cuhk.edu.hk/all-it/servicedesk-training/service-desk/

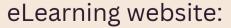

https://www.elearning.cuhk.edu.hk/

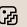

### IMPORTANT

#### Classroom Internet Connection

#### **Connect to the Internet**

**NEW Method** 

1 Double-click the GlobalProtect icon.

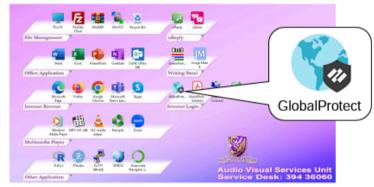

2 Click the **Connect** button.

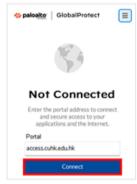

Six-digit passcode

When prompted, enter your CUHK email address and OnePass password, and respond to the Duo 2FA push message on your mobile phone.

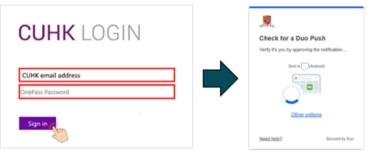

Finally, follow the prompt and click **Open** to complete the connection.

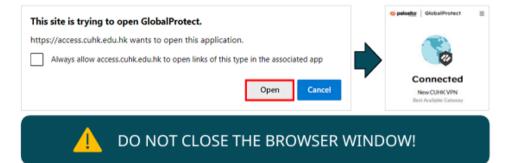

2. Click Other options > Duo Mobile passcode and input the six-digit passcode.

Duo Mobile passcode
Enter a code from the Duo Mobile app

(Note: You need to obtain a new passcode for every sign in.)

<u>https://www.itsc.cuhk.edu.hk/images/content/Connect-to-the-Internet-in-Classroom.pdf</u>

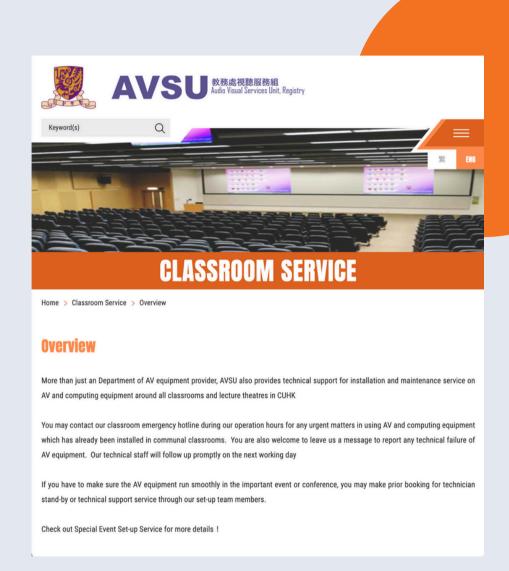

http://www.avsu.cuhk.edu.hk/en/class
room\_service/overview/

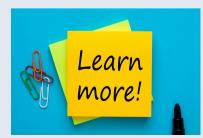

Need help? Check out ITSC KB

## AVSU Equipment in Classrooms

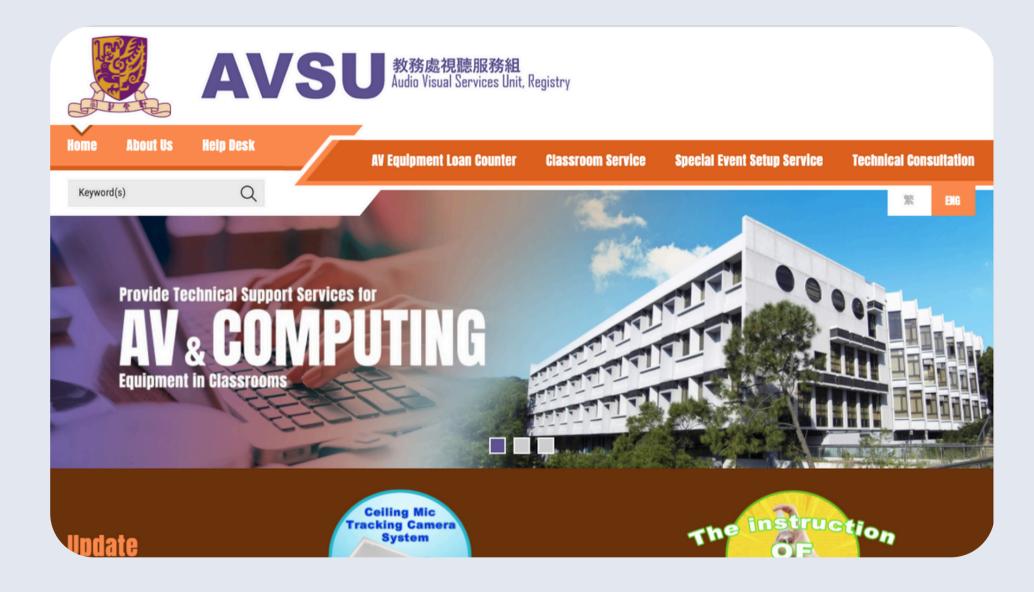

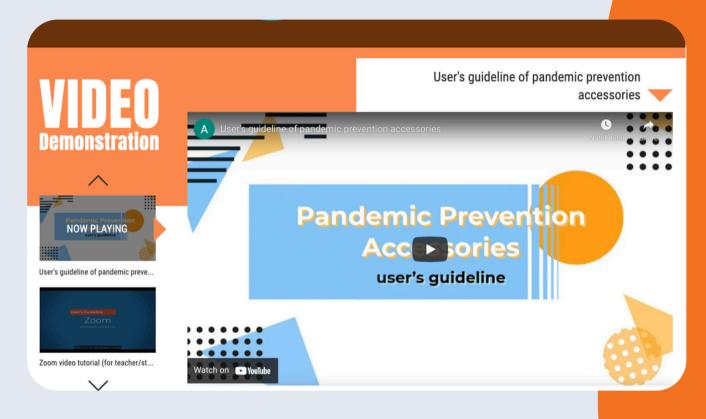

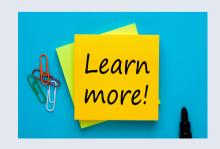

http://www.avsu.cuhk.edu.hk

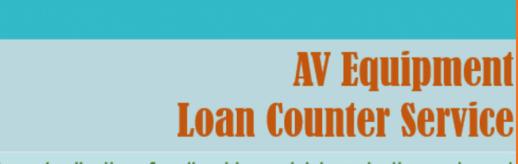

A good collection of audio, video and data projection equipment is available now for staff to loan for teaching purpose.

#### 2FAIMPLEMENTATION

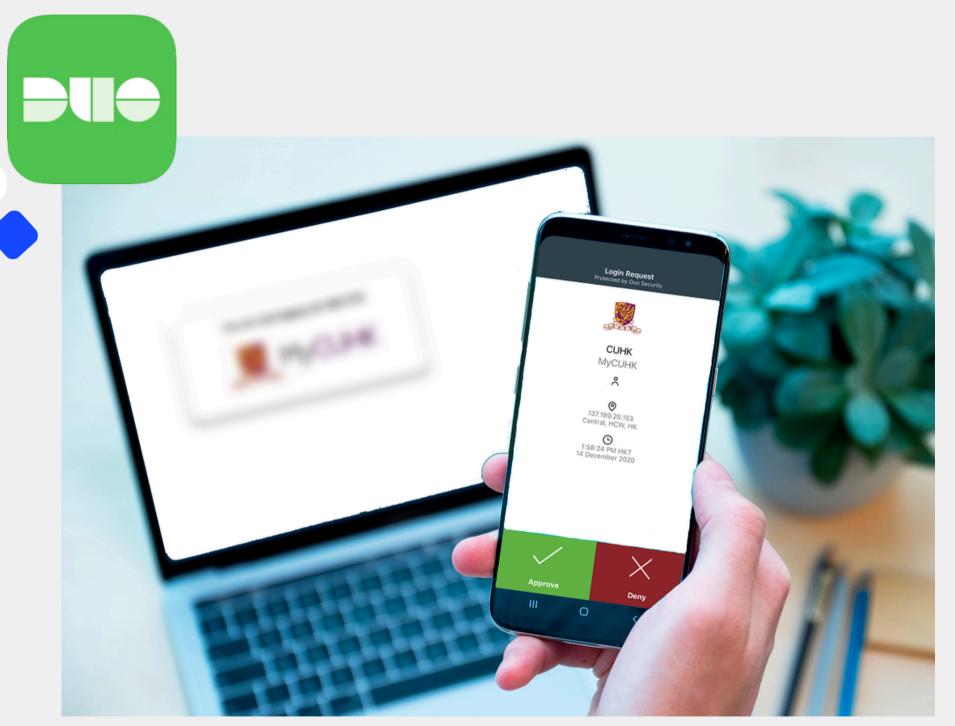

More about 2FA

Users are required to verify their identity using Duo 2FA when logging into the following systems:

- Blackboard
- Zoom
- Panopto
- Qualtrics
- CUHK EdTech Software License Management System

#### **Learn More:**

https://www.itsc.cuhk.edu.hk/news/

https://www.itsc.cuhk.edu.hk/tc/it-policies/information-security-policies/2fa-application-authentication/

https://www.itsc.cuhk.edu.hk/tc/it-policies/informationsecurity-policies/2fa-policy-for-all-university-accounts/

## MORE THANTECH

We Care, Listen & ACT!

<u>Support Services</u> for SEN Students

- <u>Tips</u> to facilitate the eLearning of Students with Special Educational Needs
- Online Training Kit for Supporting
   Students with Special Educational Needs

You are also welcome to contact us: <u>ITSC</u>
<u>Service Desk</u> or <u>elearning@cuhk.edu.hk</u>

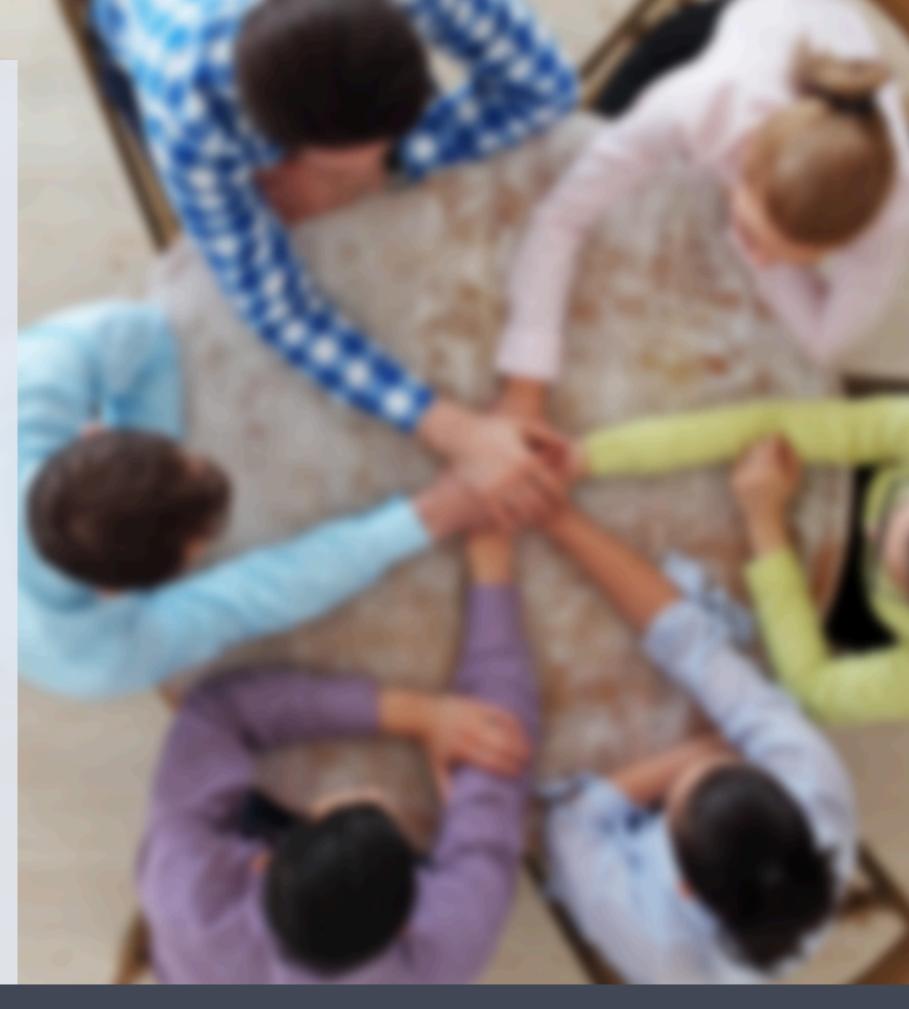

#### SUPPORT

#### Wellness and Counselling Centre

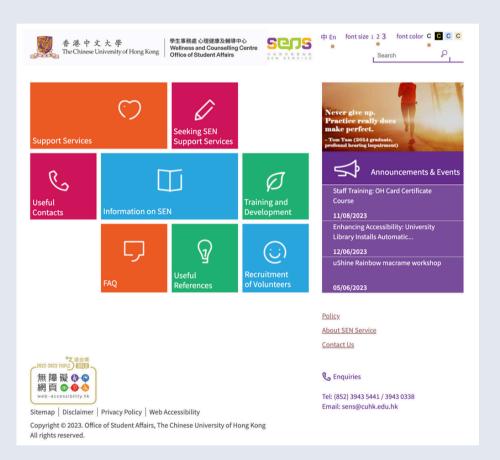

http://www2.osa.cuhk.edu.hk/sens/en-GB/

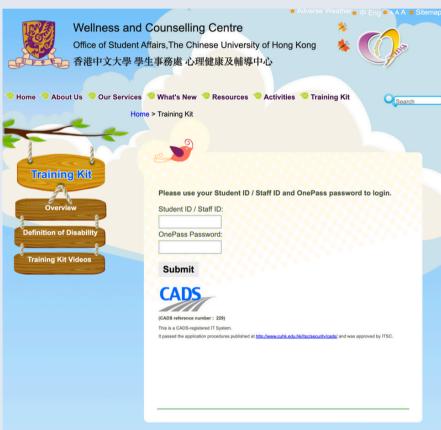

https://www2.osa.cuhk.edu.hk/wacc/en-GB/training-kit

#### Technologies and Tools for Supporting SEN Students at CUHK

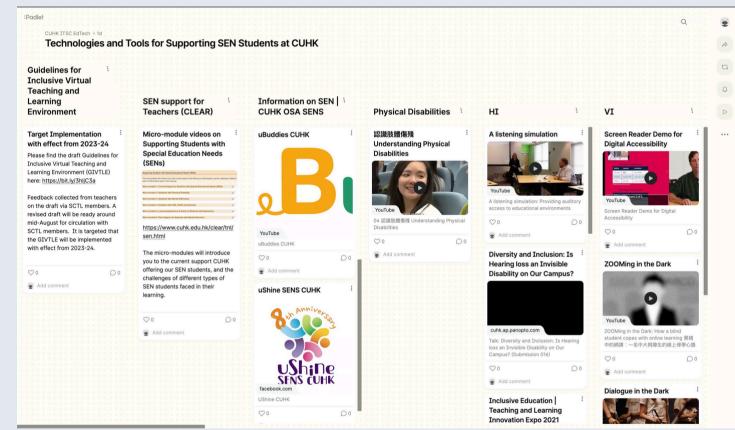

<u>https://cuhk-edtech.padlet.org/web/technologies-and-tools-for-supporting-sen-students-at-cuhk-ab9fi5vxc2m9xabu</u>

#### Tips to facilitate the eLearning of Students with Special Educational Needs

http://www2.osa.cuhk.edu.hk/sens/images/content/training\_materials/Tips\_to\_facilitate\_the\_eLearning\_of\_Students\_with\_Special\_Educational\_Needs.pdf

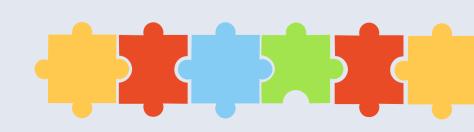

## Guides & Tips

000

<u>Tips on Hybrid Classrooms</u>

 $\circ \circ \circ$ 

General Tips for Online Teaching and Learning

**eLearning website** 

https://www.elearning.cuhk.edu.hk/

Tips on Hybrid Teaching

Centre for Learning Enhancement And Research (CLEAR Information Technology Services Centre (ITSC)

> The Chinese University of Hong Kong (Revised 2 Sept 2021)

Table of contents

| Introduction                                                                                                    | p. 3     |
|----------------------------------------------------------------------------------------------------|----------|
| General suggestions                                                                                             | p. 4-6   |
| Supporting roles in hybrid classrooms                                                                           | p.7      |
| Basic and advanced requirements – "see", "hear" and "communicate"                                               | p.8-9    |
| The basic model                                                                                                 | p. 50    |
| The basic model: What if I need to move about the classroom?                                                    | p. 11    |
| The basic model: How can I keep track of the virtual meeting when I am presenting a PPT?                        | p. 12    |
| The basic model: I often use a laser pointer while I am presenting. How can I do it in hybrid classrooms?       | p. 13-14 |
| The basic model: How do I share visualizer image to remote students?                                            | p. 15    |
| Advanced: Remote students to see in person students                                                             | p. 16-17 |
| Advanced: Teacher, remote students and in-person students to communicate with each other using<br>online tools. | p. 18    |
| Active learning activities: Problem solving with annotation                                                     | p. 19-22 |
| Active learning activities: Small group work with collaborative document                                        | p. 23-25 |
| Active learning activities: Class-wide discussion                                                               | p. 26    |
|                                                                                                    |          |

000

<u>Suggestions and Tips for Online</u> <u>Examinations</u>

Suggestions for Non-Invigilated Examination: "Take-Home"

Open-Book Exam

<u>Invigilated Online Examination:</u>
<u>Measures to Mitigate Risks</u>

 $\bigcirc\bigcirc\bigcirc\bigcirc$ 

<u>eLearning Evaluation</u>

**Copyright Basics** 

Copyright in Teaching and Learning

 $\bigcirc\bigcirc\bigcirc\bigcirc$ 

Cases and Stories in CUHK

Gallery of Content-specific

<u>Tips</u>

**Pedagogical Tips** 

#### POLICIES, GUIDELINES AND PROCEDURES

- Quality Manual
- Honesty in Academic Work: A Guide for Students and Teachers
- Information on Training on Academic Honesty
- Assessment of Student Learning in Taught Programmes
- Guidelines on Approval for Virtual Teaching and Learning Courses in Taught Programmes
- Teaching Modes for Courses in Taught Programmes at CUHK (Annex 1)
- Proposal for Introduction of Virtual Teaching and Learning Courses in Taught Programmes (Annex 2)
- Guidelines on the Use of Artificial Intelligence Tools in Teaching, Learning and Assessments
- Use of Artificial Intelligence Tools in Teaching, Learning and Assessments A Guide for Students

#### More:

Academic and Quality Section (AQS) website: <a href="https://www.aqs.cuhk.edu.hk/policies-guidelines-and-procedures/">https://www.aqs.cuhk.edu.hk/policies-guidelines-and-procedures/</a>

**CUHK website:** <a href="https://www.cuhk.edu.hk/english/teaching/teaching-quality.html">https://www.cuhk.edu.hk/english/teaching/teaching-quality.html</a>

Teachers should consider using the recommended elearning systems/tools to help ensure a uniform student learning experience.

Other options are available in CUHK and in the market.

Teachers should check with respective Faculty/ Department/ Programme/ Unit Head if they choose to use other systems/tools to support teaching.

## Learning Management System (LMS)

A single location for virtural teaching, learning & communication.

#### **Products**

- Recommended: Blackboard
- Alternatives available at CUHK:
  - KEEP Moodle, KEEP Open edX, MS Teams Teams
- Other alternatives:
  - Coursera Private Course Authoring, XueTangX Cloud

#### **How to Choose**

- Course shell creation and enrollments are automated in Blackboard
- Check out the <u>Instructor Guide</u> or <u>this article</u> on the features of Blackboard. Make sure your chosen technology offer the features you need.

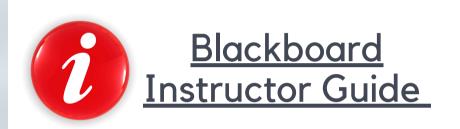

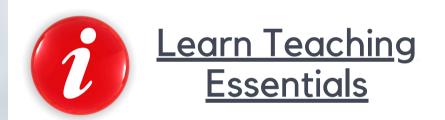

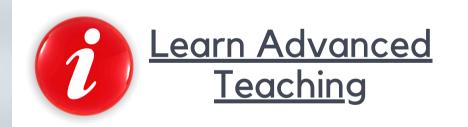

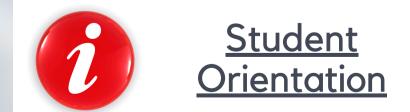

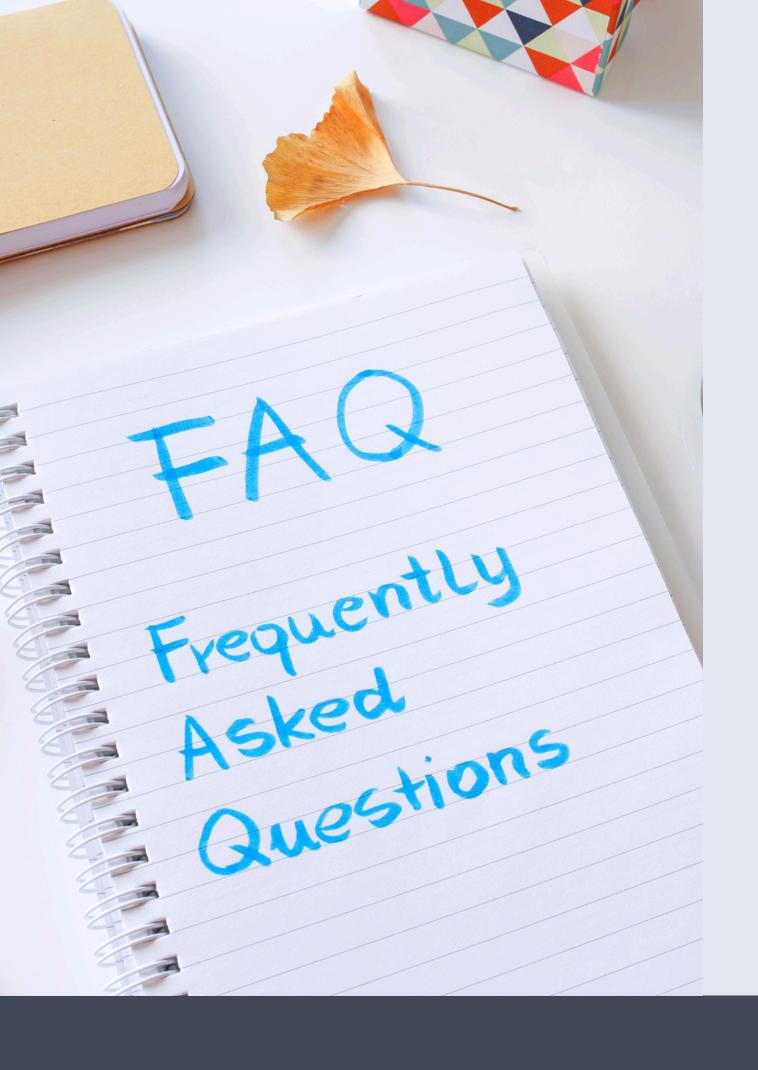

## KEEP Moodle / Open edX vs Blackboard?

Blackboard is CUHK's current University-wide eLearning system / learning management system.

KEEP Moodle and KEEP Open edX are two additional systems which teachers at CUHK can consider to use to offer:

- small private online courses (SPOC) for CUHK students,
- cross-institutional courses with other UGC-funded Universities, and
- open online courses targeting HK secondary students / general public / learners around the world

KEEP <a href="https://keep.edu.hk/">https://keep.edu.hk/</a>

# BLACKBOARD ORIGINAL COURSE VIEW

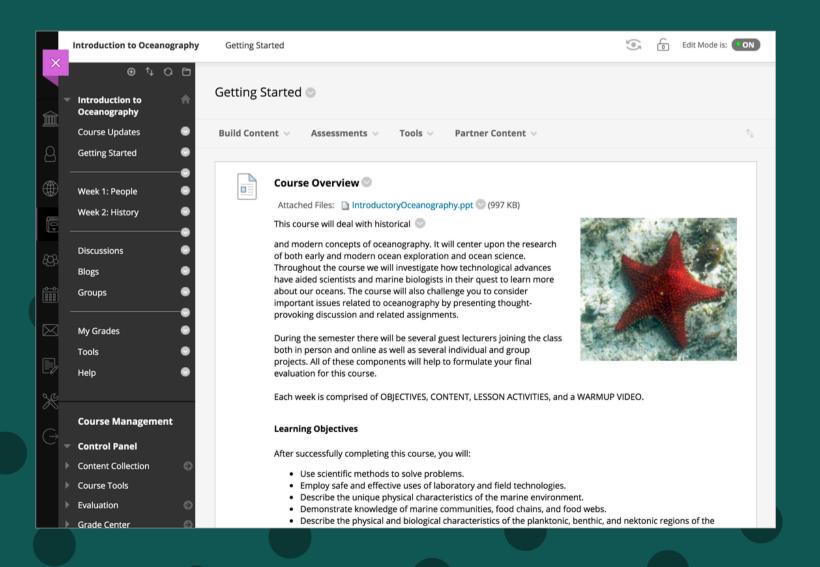

# BLACKBOARD ULTRA COURSE VIEW

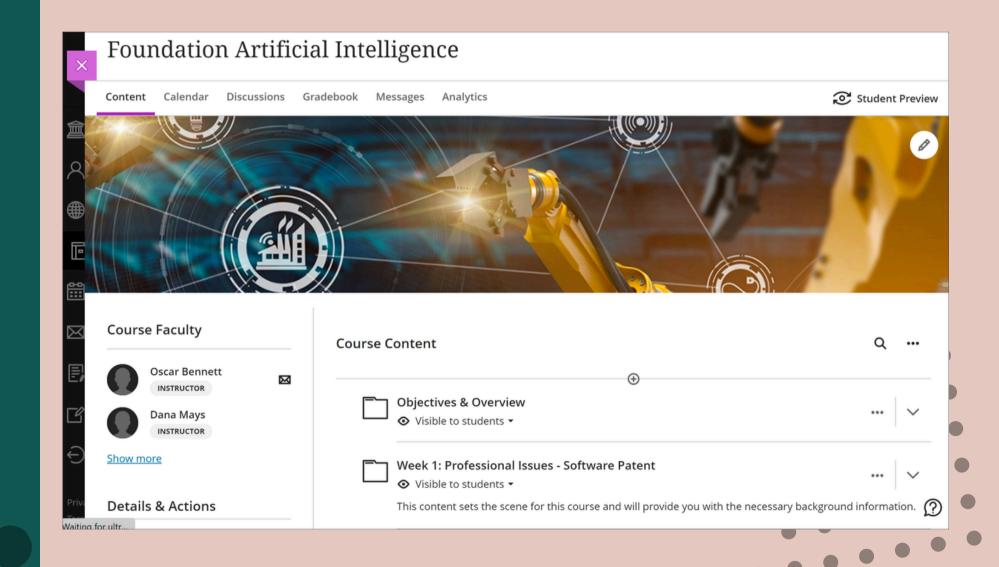

## ULTRA COURSE VIEW

#### Getting Started with Blackboard Ultra Course View

https://help.edtech.cuhk.edu.hk/docs/getting-started-with-blackboard-ultra-course-view

#### Blackboard Quick Start Checklist for Staff Users (Ultra Course View)

https://help.edtech.cuhk.edu.hk/docs/blackboard-quick-start-checklist-for-staff-users-ultra-course-view

#### Blackboard Instructor Guide (Ultra Course View)

https://help.edtech.cuhk.edu.hk/docs/blackboard-instructor-guide-ultra-course-view

#### **Blackboard online courses**

Instructor / TA/Support Staff: Blackboard: Learn Teaching Essentials for Ultra (ITSC-BL-ULE-TE)

Student: <u>Blackboard: Student Orientation for Ultra (ITSC-BL-ULE-SO)</u>

#### New Artificial Intelligence features in Blackboard Learn Ultra

https://help.blackboard.com/Learn/Instructor/Ultra/Course\_Content/Create\_Content/AI\_Design\_Assistant

Demo video: <a href="https://www.youtube.com/watch?v=Bu9d7OeP1rk">https://www.youtube.com/watch?v=Bu9d7OeP1rk</a>

#### It can auto-generate the following

- Course structure suggestions
- Rubric generation
- Test question generation

#### **BLACKBOARD ALLY**

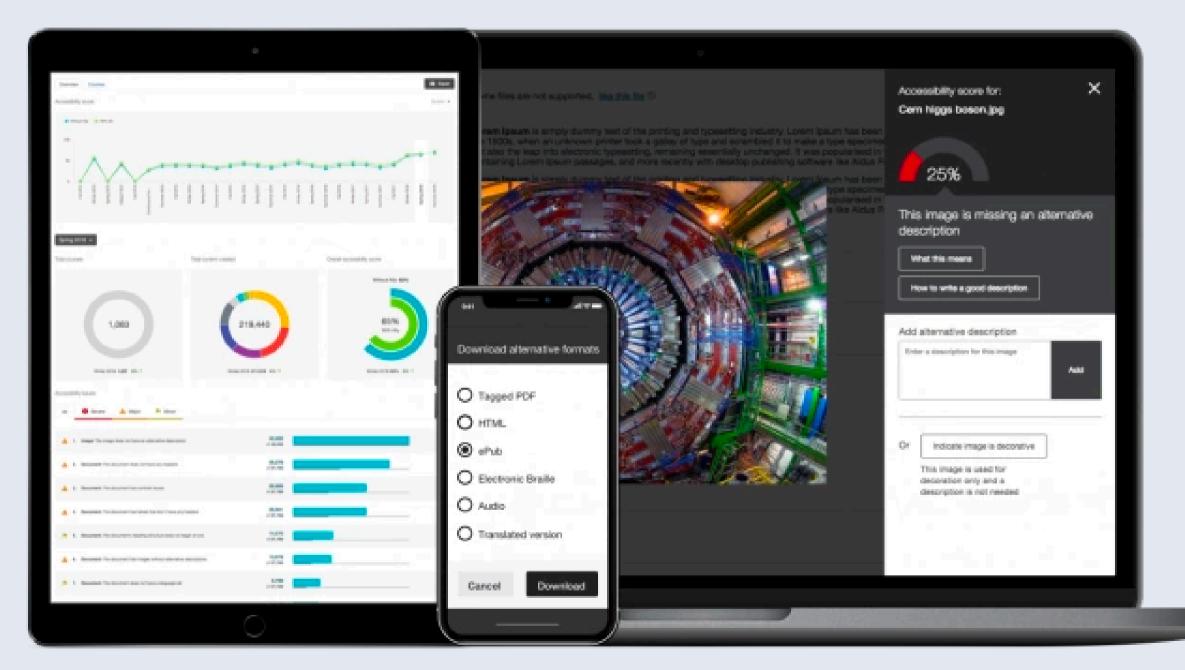

https://help.blackboard.com/Ally/Ally\_for\_LMS

# Teaching and Learning Video System

A video streaming system which allow teachers to deliver video content to students asynchronously. It is commonly used for lecture recording. It also allows students to submit video assignments.

#### **Products**

- Recommended: <u>Panopto</u>
- Alternative available at CUHK:
  - H5P (available in both Blackboard and Moodle)
- Other alternatives:
  - YouTube, Vimeo

## i

How to log in to Panopto Mobile App

#### **How to Choose**

- Panopto provides <u>detailed statistics</u> and allows <u>selective sharing of your videos</u>
- Use Panopto to collect students' video assignments

## Online Meeting Tool

A tool which teachers can use to deliver synchronous lessons remotely. Features for supporting class activities online are actively added by vendors.

#### **Products**

- Recommended: <u>ZOOM Meeting</u>
- Alternatives available at CUHK:
  - ZOOM Webinar, MS Teams Meeting, Blackboard
     Collaborate Ultra, Panopto Webcast
- Other alternatives:
  - Google Meet, Tencent Meeting, DingTalk

#### How to Choose

- Whether the tools offer features needed to support the planned class activities
- Students' familiarity and readiness
- Teacher's familiarity and readiness

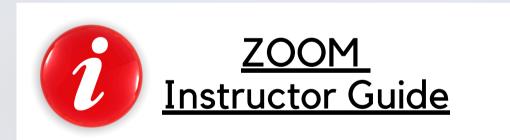

#### MORE

#### Zoom

https://help.edtech.cuhk.edu.hk/docs/zoom-instructor-guide

https://help.edtech.cuhk.edu.hk/docs/the-current-zoom-license-allows-a-meeting-with-up-to-300-participants-only-what-if-more-than-300-participants-are-expected

https://www.cuhk.edu.hk/eLearning/c\_news/announce/zoom-cloud-reminder.html

#### Microsoft 365

https://help.edtech.cuhk.edu.hk/docs/microsoft-365-for-teachers-2020-aug

https://www.itsc.cuhk.edu.hk/tc/all-it/email-messaging-and-collaboration/microsoft-teams/

#### **Chat in Microsoft Teams**

https://support.microsoft.com/en-us/office/chat-in-microsoft-teams-f3a917cb-1a83-42b2-a097-0678298703bb

#### **Panopto**

https://support.panopto.com/s/article/Live-Webcast

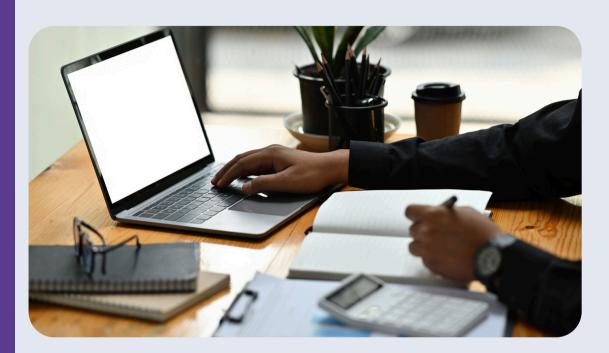

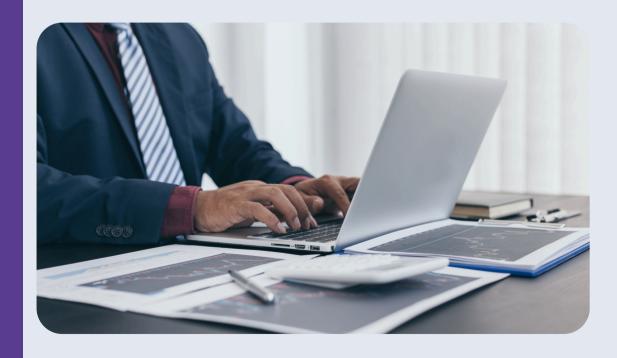

## Quick Start for Blackboard, Panopto, and Zoom

Blackboard

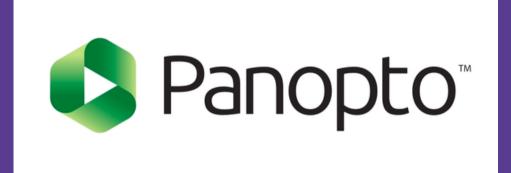

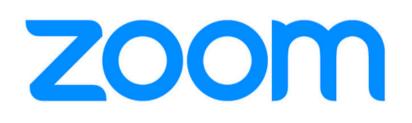

https://help.edtech.cuhk.edu.hk/docs/quick-start-for-blackboard-panopto-and-zoom-itsc-bpz-qs

### **More Tools**

The tools are useful only when used with good pedagogy.

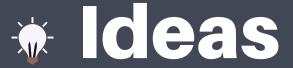

#### Communications

• Teachers > Students | Students > Teachers | Students <> Students | ...

#### Prepare content

• Record lectures | Create your own instructional materials | ...

#### Share content

- Share your own instructional materials | recorded lectures
- Ask students to create and contribute contents
- Ask students to collaboratively create and contribute contents
- Ask students to provide feedback on peer works
- ...

#### Facilitate in-class/virtual/hybrid activities

- Engage students | Facilitate active learning | Developing skills
- Facilitate small-group discussions / study groups / group projects / fieldworks
- ...

#### Assess Learning

- Support Teacher-led Q&As | Students led Q&As | Question Prompts
- Conduct online quizzes / tests / exams for formative / summative assessments
- Collect written works / students' presentations / team projects
  - Faciliate students' self-assessments / peer-review activities / e-portfolios
- Provide grades and timely feedback to support student learning and growth to ensure success
- ...

#### MORE TOOLS

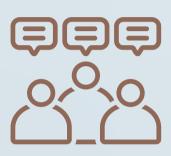

Microsoft 365:
 Word / PowerPoint /
 OneNote / OneNote
 Class Notebook

Padlet / Miro / Mural /Google Docs / Sheets /Slides

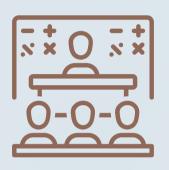

- <u>uReply</u>
- Qualtrics
- Microsoft Forms
- Blackboard Tests
- Kahoots! / Slido / Google
   Forms

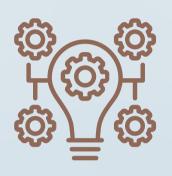

- VeriGuide
- Panopto Video Assignment
- Gradescope
- Piazza
- Camtasia
- RemoteApp
- <u>CUHK Coursera Partner</u>
   <u>Consortium Learning Program</u>
- Class for ZOOM

## VeriGuide

https://academic2.veriguide.org/portalcuhk/

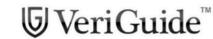

[Eng] [繁] [简]

The Chinese University of Hong Kong

#### Overview: VeriGuide for CUHK

This is the new front-end for VeriGuide, a system to check similarities on documents from different sources to uphold academic honesty. Using this site, students could turn in their course assignments, and course lecturers could check the submission status. Please visit Honesty in Academic Work website for more information on academic honesty policy.

You may select one of the following editions of VeriGuide to upload your submission. Please refer to the factsheet on the differences between VeriGuide 2020 and VeriGuide Express.

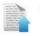

#### VeriGuide 2020

This is the new VeriGuide which allows students to submit assignments, and teachers to view the similarity percentage and originality report of the students' submissions under each course in CUSIS. Teachers using VeriGuide 2020 can create assignment deadlines and assignment names. Permitted staff members can use the VeriGuide self-check function to check documents for general purpose, or submit research proposals to ORKTS.

Click here to login VeriGuide 2020

VeriGuide Express

VeriGuide Express is a web

VeriGuide Express is a web application that provides an alternative method for students to quickly submit assignments to VeriGuide 2020. Students should consider using VeriGuide Express during the peak submission period. Please note students should wait 15 minutes before going to VeriGuide 2020 to check their uploaded submissions. The submission time of the file upload will be unaffected and it is recorded when the students redirected to the assignment submission successful page.

Click here to login VeriGuide Express

Home | Services | Partners | About

© 2005–2021 The Chinese University of Hong Kong Terms of Use

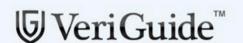

English | 繁體中文 | 简体中文

Ho. leff

School of Continuing and Professional Studies (CUSCS)

Submis

nission

History

Resource

Self-Check Upload

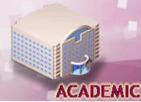

Overview > Self-Check Upload

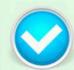

Submission Successful

The document has been submitted SUCCESSFULLY.

Please note your submission reference number: A070130065642771

Mitar upleading the Sulf-Check administration, VariGuid system will that upon generation process immediately. Please note that, regarding all these Self-Check submissions, NO REPORT READY NOTIFICATIONS will be delivered. Please check for the report status in Submission History page.

Home | Services | News | Partners | About
© 2005–2012 The Chinese University of Hong Kong Terms of Use

# Integrated Tools in Blackboard

#### 1. Online Meetings:

#### **ZOOM Integration:**

Allows seamless integration with ZOOM for hosting online meetings, webinars, and virtual classrooms.

#### **MS Teams Integration:**

Integrates with Microsoft Teams for real-time collaboration, communication, and video conferencing.

#### 2. <u>Blackboard's ZOOM Panopto Integration:</u>

Automatic upload of ZOOM cloud recordings to Panopto Cloud: Streamlines the process of uploading ZOOM recordings to Panopto, facilitating easy access and management of video content.

#### 3. Hand Written Assignment:

#### <u>Gradescope:</u>

Supports the grading and feedback process for hand-written assignments

## Integrated Tools in Blackboard

## 4. Questions & Answers:

## 5. Plagiarism Detection:

## 6. Interactive Content Authoring:

#### 7. Test & Exam:

#### Piazza:

Facilitates online discussions, collaboration, and Q&A among students and instructors in a structured and organized manner.

#### VeriGuide (integration with Blackboard):

Offers a comprehensive plagiarism detection system to maintain academic integrity and prevent plagiarism in student submissions.

#### **H5P Integration:**

Allows instructors to create and embed interactive content, such as quizzes, interactive videos, presentations, and more, directly within Blackboard.

#### Respondus Lockdown Browser & Monitor:

Provides a secure browser and monitoring system for online exams to maintain academic integrity.

## Integrated Tools in Blackboard

8. Test/Exam question management: Enables efficient management of test and exam questions within Blackboard.

#### Respondus 4.0:

Allows instructors to create and manage online assessments, including quizzes and exams.

9. Library's
Reading List:

Provides easy access to the library's reading list resources for students.

Contact the Faculty Liaison Librarians of your Department/School to learn more.

## Camtasia and Snagit Subscription for Teaching and Learning Support

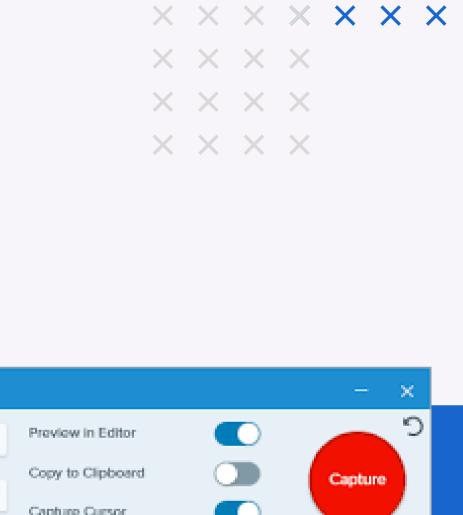

 $X \times X \times X$ 

 $X \times X \times X$ 

 $\times \times \times$ 

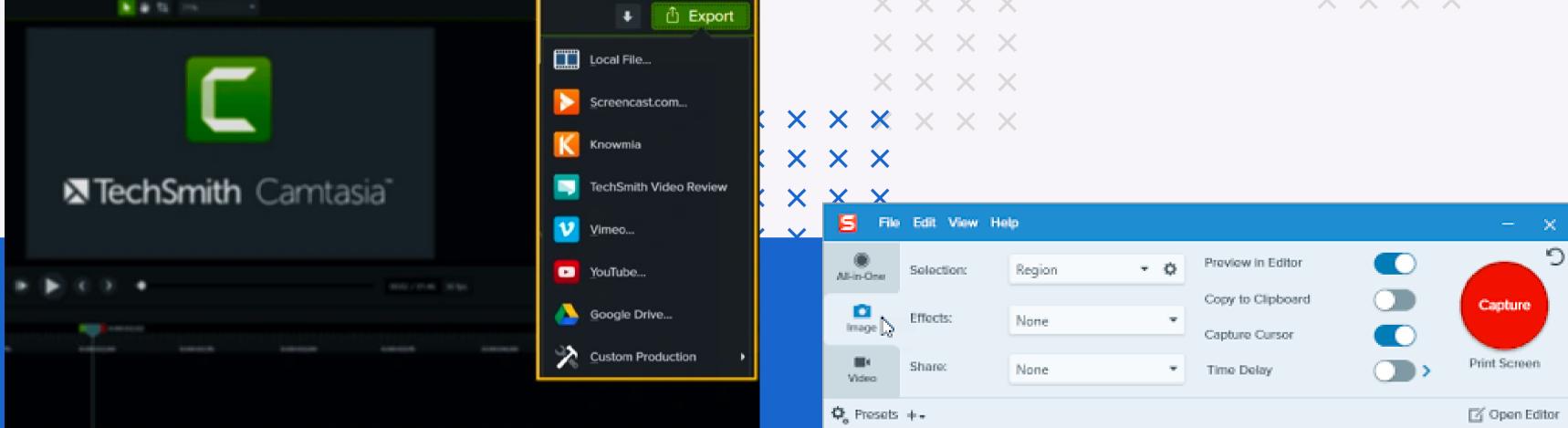

https://www.itsc.cuhk.edu.hk/tc/all-it/teaching-learning-and-research/camtasia-site-license-program/

https://help.edtech.cuhk.edu.hk/docs/tools-and-software-for-video-content-creation

# RemoteApp for Accessing University Software Remotely

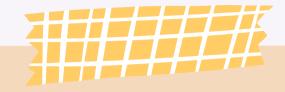

RemoteApp for Accessing University Software Remotely

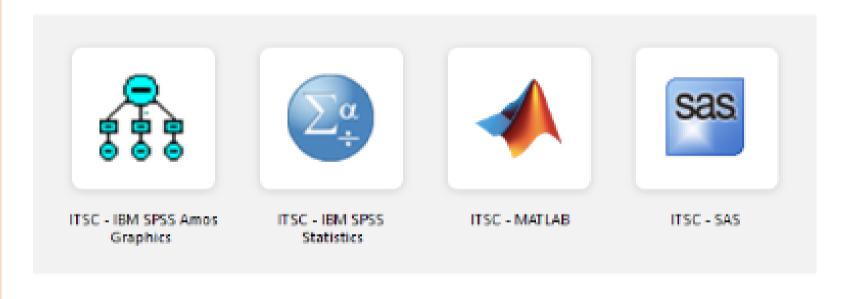

https://www.itsc.cuhk.edu.hk/tc/all-it/it-facilities/remoteapp/

#### Also:

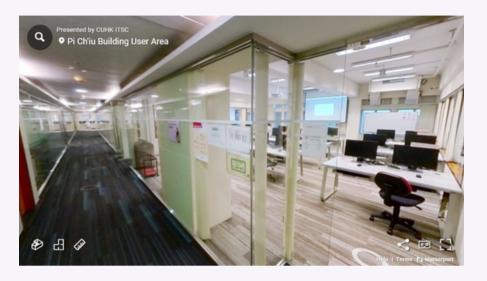

## <u>Training rooms available for class teaching</u>

| partment# | Staff | Student                  |
|-----------|-------|--------------------------|
|           | 1     | ✓                        |
|           |       |                          |
|           | 1     | 1                        |
|           | 1     | Student<br>Organizations |
|           | ✓     | ✓                        |
|           |       |                          |
|           | ✓     |                          |
|           |       |                          |
|           | 1     | 1                        |
|           |       | <i>y y y</i>             |

Software applications for office (or even personal) computers

# Coursera Partner Consortium Learning Program

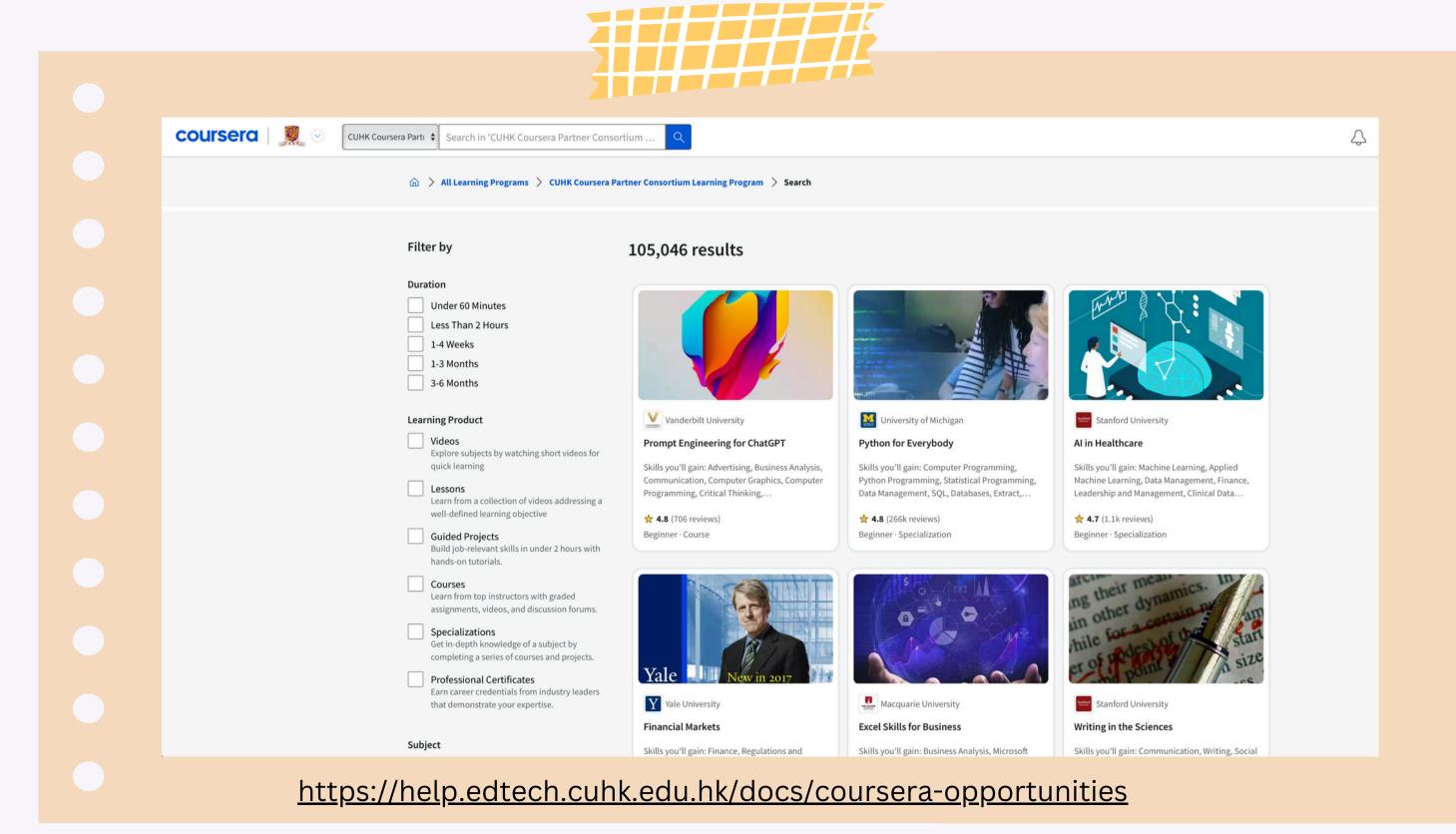

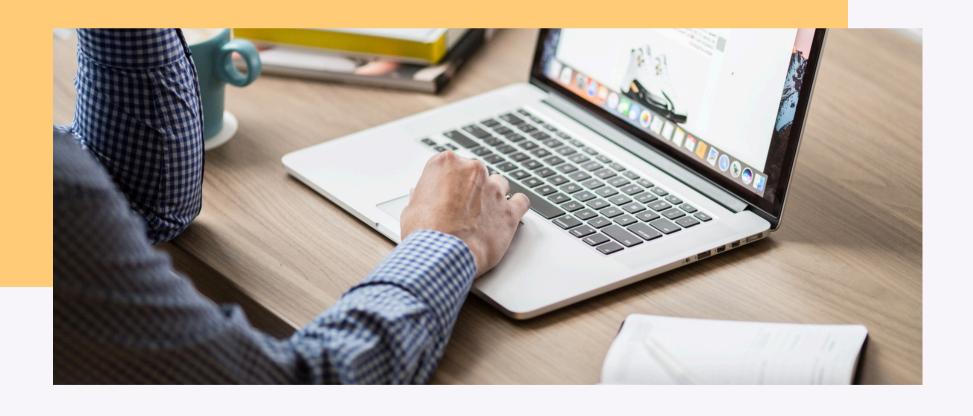

# More Tools for Enhancing Collaboration and Feedback Collection

## Communication

Microsoft 365 (Word, PowerPoint, OneNote, OneNote Class Notebook)

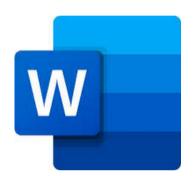

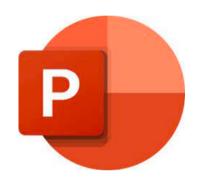

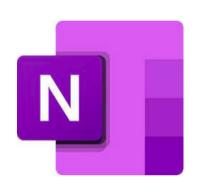

uReply

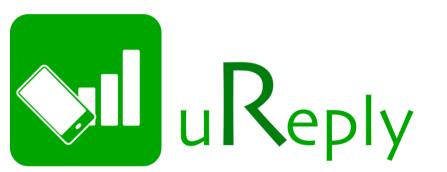

Qualtrics

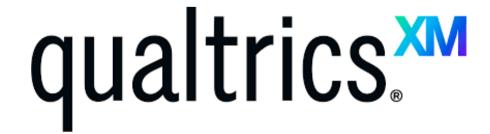

**Microsoft Forms** 

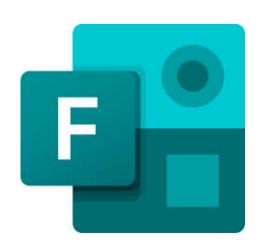

**Blackboard Tests** 

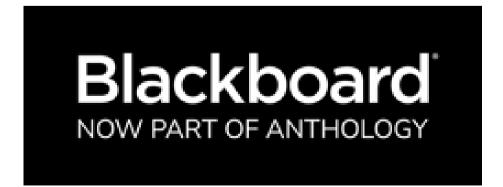

#### DIGITAL EXAM TOOLS

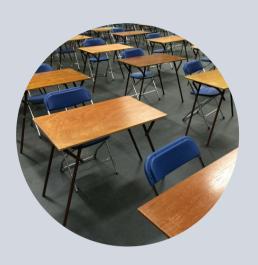

#### **ON-CAMPUS**

- Using University-managed computers
- Students' own devices (BYOD)

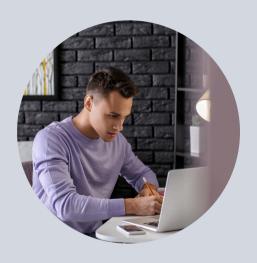

#### REMOTE

• Students' own devices

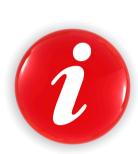

Online Exam and
Invigilation
Technologies

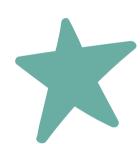

## Available for User Pilot

Examsoft

# "Bullet Screen" / Danmu Tool for Virtual and In-class Learning

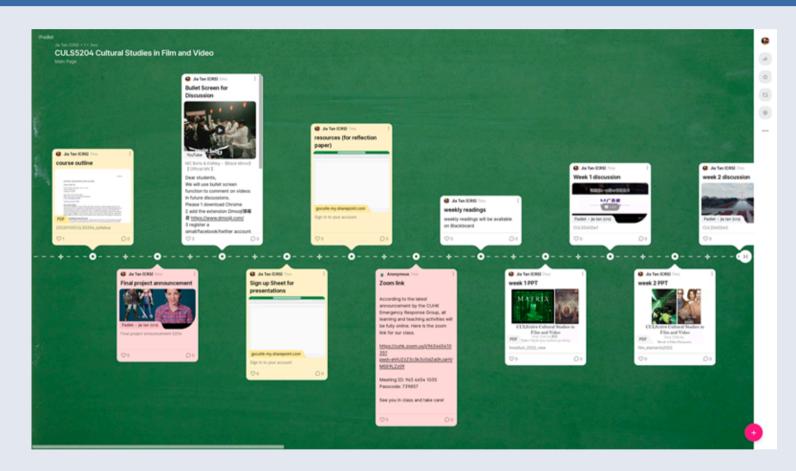

#### **Acknowledgement:**

The project was initially funded by the one-off Special Grant for Strategic Development of Virtual Teaching and Learning (VTL)

Project duration: From 1 September 2021 to 30 June 2023
Principal supervisor: Prof. TAN Jia
<a href="https://www.cuhk.edu.hk/proj/bulletscreen/">https://www.cuhk.edu.hk/proj/bulletscreen/</a>

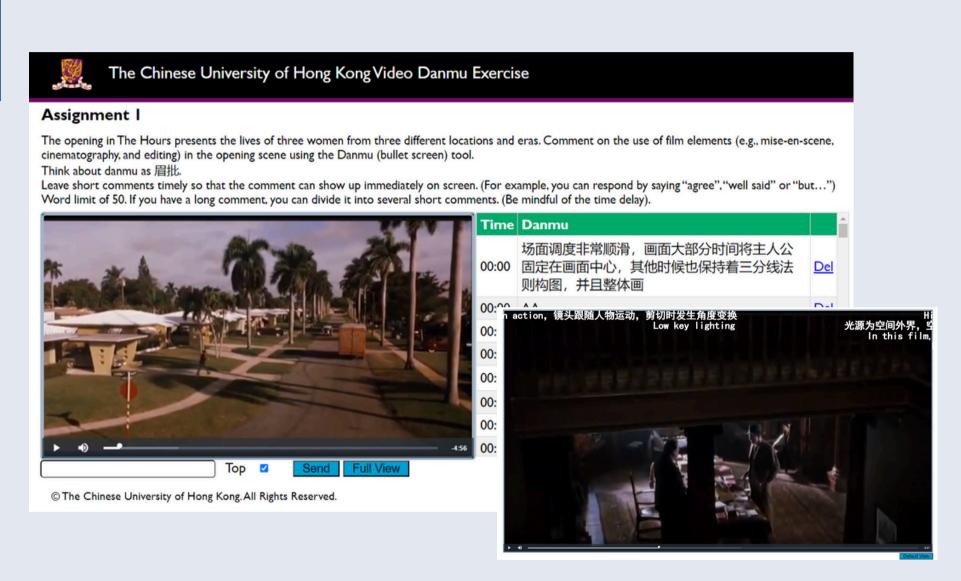

#### **Learn more and register**

- <a href="https://help.edtech.cuhk.edu.hk/docs/bullet-screen-for-virtual-and-in-class-learning">https://help.edtech.cuhk.edu.hk/docs/bullet-screen-for-virtual-and-in-class-learning</a>
- <a href="https://www.cuhk.edu.hk/clear/new/2223-s2-09.htm">https://www.cuhk.edu.hk/clear/new/2223-s2-09.htm</a>

## Generative Al Tools

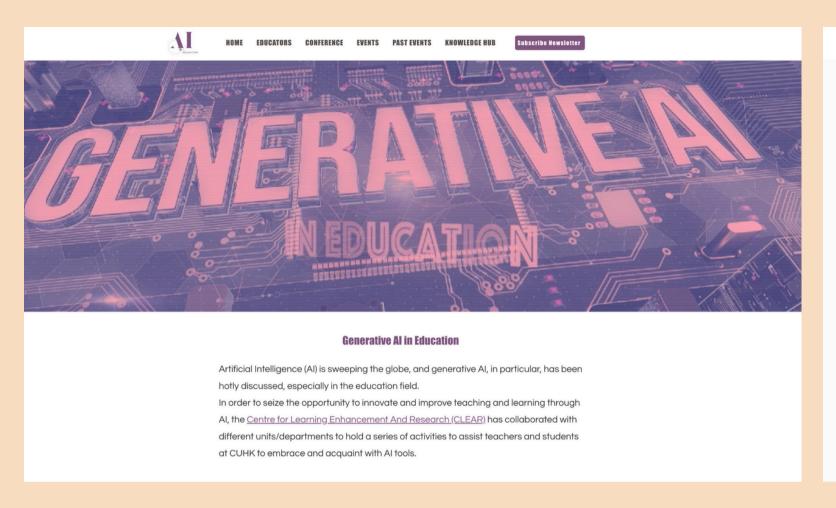

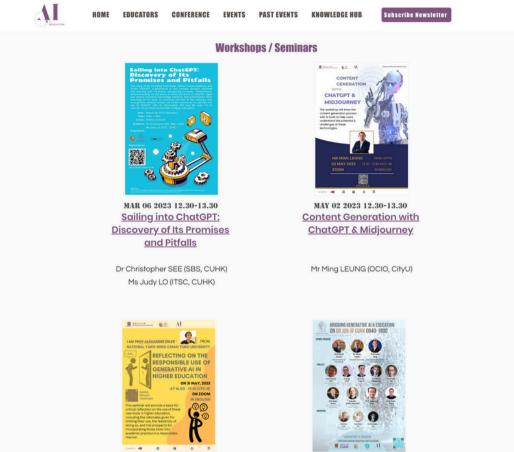

#### SUPPORT

https://www.cuhk.edu.hk/clear/eduAI/clear-ai.html

https://www.aiforeducation.net/generative-ai-in-education

https://www.elearning.cuhk.edu.hk/generative-artificial-intelligence-in-education

#### "Use of Generative Al Tools in Education" Padlet

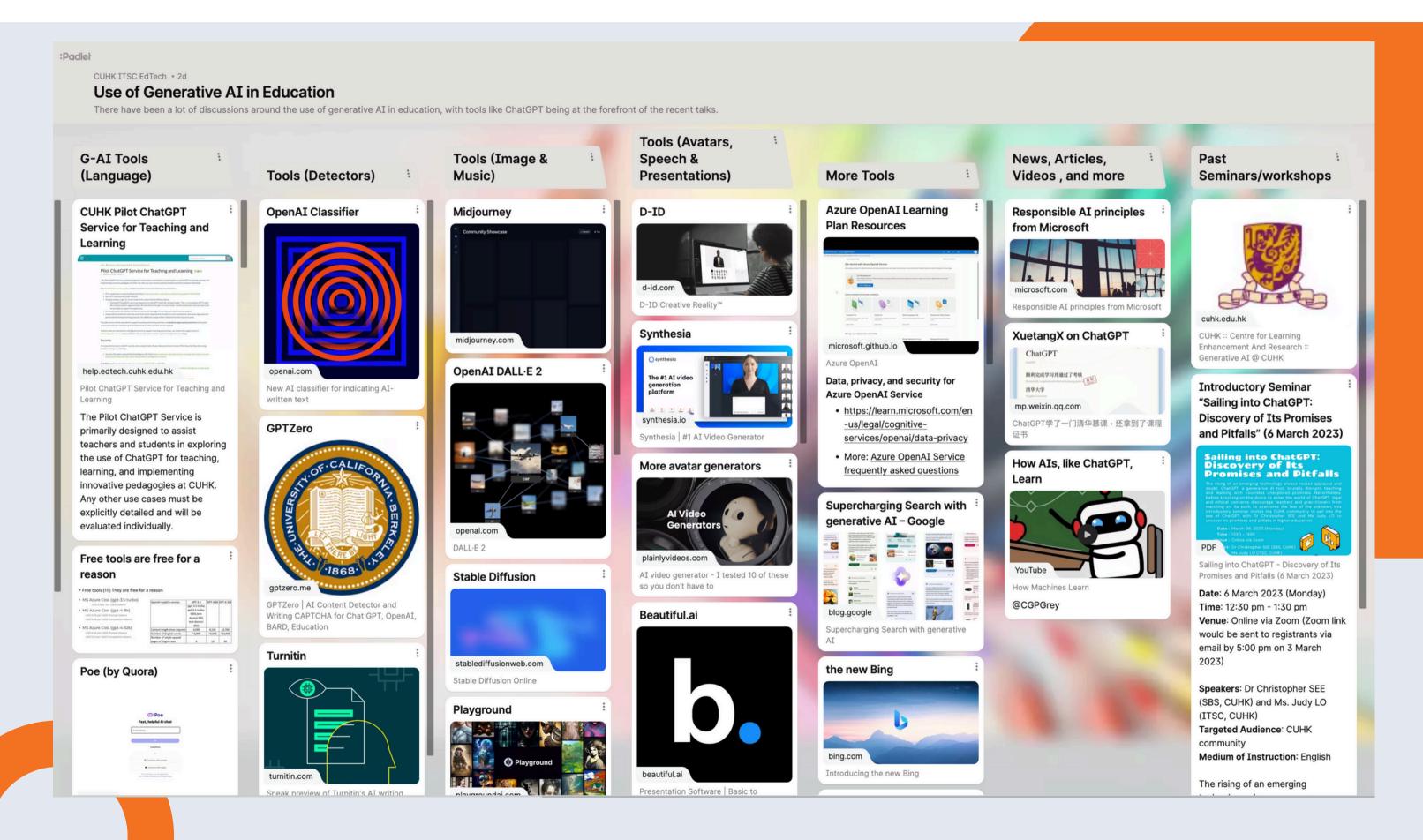

### Pilot ChatGPT Service for Teaching and Learning

Interested in building your own companion chatbot?

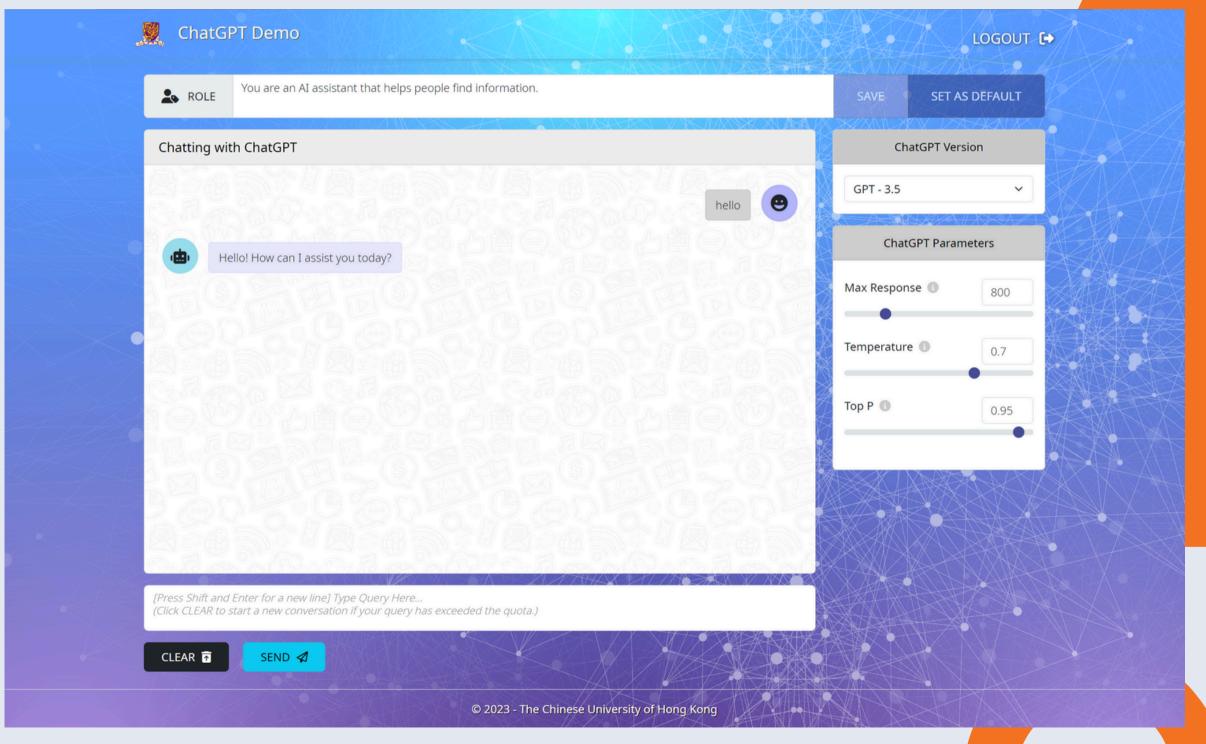

#### LINKS

#### Info Page:

https://help.edtech.cuhk.edu.hk/docs/ pilot-chatgpt-service-for-teachingand-learning

#### **Application form:**

https://cloud.itsc.cuhk.edu.hk/webform/
view.php?id=13667353

### Security

Terms of Use:

Data Privacy:

**Model Hosting:** 

Prompt and Conversation Data:

Ethical Considerations:

More Security Tips:

Familiarize yourself with the terms of use provided by the service provider. It's important to understand the usage rights, limitations, and any restrictions associated with the AI tool you are using.

Ensure that the AI tool adheres to strict data privacy standards. Verify that the tool handles personal data and sensitive information in a secure and compliant manner, following relevant data protection regulations.

Determine whether the AI model used by the tool is vendor-hosted, proprietary, open-source, or self-hosted. Each hosting option has its own implications in terms of control, customization, and potential limitations.

Inquire about how the prompt and conversation data you provide to the AI tool will be handled. Clarify whether the service provider retains and stores this data, and if so, how it is used. Additionally, confirm if the data is used for training the AI models or improving the service.

Consider the ethical implications of using AI tools in your teaching. Reflect on issues such as bias, fairness, and responsible AI use. Ensure that the AI tool aligns with your ethical principles and promotes inclusivity and fairness in its outcomes.

https://www.itsc.cuhk.edu.hk/tc/user-trainings/information-security-best-practices/security-tips-when-using-artificial-intelligence-ai-tools/

### Suggestions for Teachers

1. Set clear guidelines:

2. Encourage critical thinking:

3. Foster creativity:

4. Promote collaboration:

Clearly communicate the purpose and expectations of using generative AI tools to students. Establish guidelines on the appropriate use of the tools and the ethical considerations involved.

Consider: Illustrate the guidelines with actual examples created using the course assignments/exercises – state clearly what is appropriate use of tools and what is inappropriate with examples

Clearly communicate the purpose and expectations of using generative AI tools to students. Establish guidelines on the appropriate use of the tools and the ethical considerations involved.

Consider: Try using AI tools to complete the course assignments/exercises, illustrate why students need to do the work you want them to do (instead of just asking the chatbot for the answers) by reviewing the outputs generated by AI tools together. This also shows students that you are aware of the AI tools that they may be using to complete the work.

Use generative AI tools as a means to spark creativity and inspire students to explore new ideas. Encourage students to experiment and think outside the box when using these tools.

Consider: Suggest students to check using ChatGPT first and then work on ideas beyond those suggested by ChatGPT

Encourage students to collaborate and share their experiences with generative Al tools. Foster a supportive learning environment where students can learn from each other and exchange ideas.

### More Resources

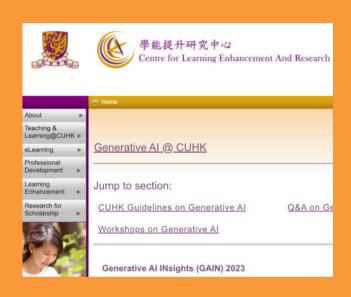

https://www.cuhk.edu.hk/clear-ai.html

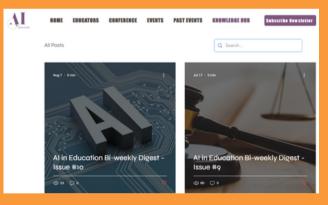

https://www.aiforeducation.net/ hub

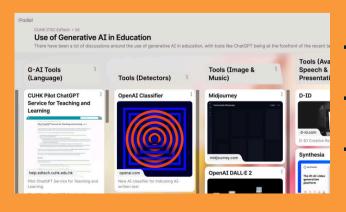

https://www.elearning.cuhk.edu. hk/generative-artificialintelligence-in-education

- CUHK Guidelines on Generative Al
- Q&A on Generative Al
- Workshops on Generative Al

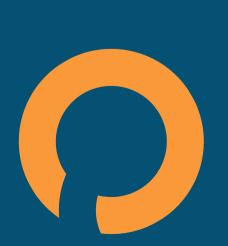

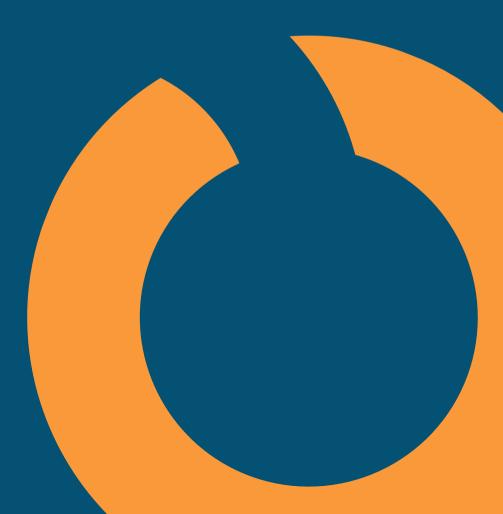

# Suggestions to Students

#### Home

Honesty in Academic Work

- The Chinese University of Hong Kong places very high importance on honesty in academic work. Please visit the website "Honesty in Academic Work: A Guide for Teachers and Students" below for more details.
  - http://www.cuhk.edu.hk/policy/academichonesty/
- · Short videos that help students understand Academic Honesty/Plagiarism
  - English version (9 minutes)
  - Cantonese version (10 minutes)
  - · Putonghua version (8 minutes)
- Short video clip that helps students understand the outcomes of improper / unauthorized use of Al Tools in teaching, learning and assessment
  - . Academic Honesty: Outcome of Improper / Unauthorized Use of Al Tools in Teaching and Learning (3 minutes)

### LIBRARY GUIDE

### Using Information Responsibly for Your Assignments

https://libguides.lib.cuhk.edu.hk/usinginfo/Home

- Using Information Responsibly
- Citation Formats
- Bibliographic Management Tools
- Copyright
- Useful Resources
- Al in Education

01

Respect intellectual property rights: Encourage students to create original content and respect the copyrights of others when using generative AI tools. Teach them to properly attribute sources and seek permission when necessary.

02

Avoid harmful or offensive content: Emphasize the importance of creating content that is respectful, inclusive, and free from harmful or offensive material. Teach students to use generative AI tools responsibly and consider the potential impact of their creations.

03

Privacy and data protection: Educate students on the importance of protecting personal information and respecting privacy. Teach them to be mindful of the data they input into generative AI tools and to understand the implications of sharing that data.

04

Transparency and explainability: Encourage students to understand how generative Al tools work and the algorithms behind them. Teach them to critically evaluate the outputs and consider the ethical implications of the tool's decisions.

# Additional Guidelines, Tips, and Resources

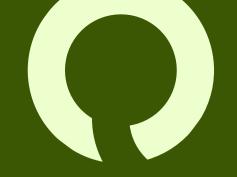

By ChatGPT

#### 1. Start small:

- 2. Provide feedback and guidance:
- 3. Encourage reflection:

4. Stay updated:

5. Collaborate with peers:

Begin by introducing generative AI tools in small projects or assignments to familiarize students with the technology and its capabilities.

Regularly provide feedback to students on their use of generative AI tools. Guide them in improving their skills and understanding of ethical considerations.

Ask students to reflect on their experiences using generative AI tools. Discuss the benefits, challenges, and ethical implications they encountered during the process.

Keep yourself informed about the latest developments and research in generative AI tools. Attend workshops, conferences, and webinars to enhance your knowledge and skills.

Engage with other educators and experts in the field to exchange ideas, share experiences, and learn from one another.

### **Opportunity – CDGS**

Courseware Development Grant Scheme

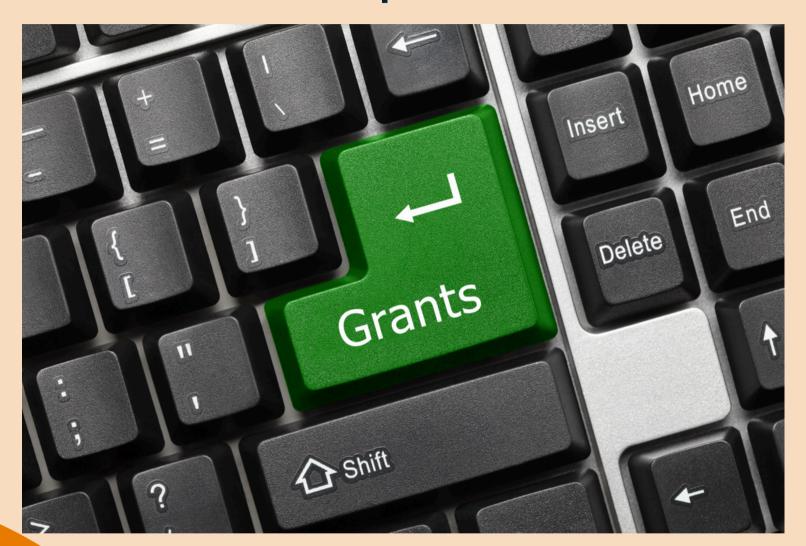

## Application for the funding is now open

https://www.cuhk.edu.hk/eLearning/ c\_tnl/cdgs/index.html

- Scheme 1: to set up exemplary examples for micro-module (MM) production and implementation of new and innovative pedagogies (e.g., game-based learning, project-based learning, AR/VR/MR-based learning, virtual teaching and learning, use of generative AI for teaching and learning)
- Scheme 2: to promote and build capacity for pedagogy research on virtual teaching and learning.
- Scheme 3: to encourage teachers experienced with micro-module production to move forward to aim at the development of high-quality small private online courses (SPOCs) or other Virtual Teaching and Learning (VTL) courses from high-quality micro-modules
- Scheme 4: to set up exemplary examples for non-MM courseware production and implementation of new and innovative pedagogies (e.g., game-based learning, project-based learning, AR/VR/MR-based learning, virtual teaching and learning, use of generative AI for teaching and learning)
- Scheme 5 (Reserved): to support faculties/departments/programmes/units to enhance capacities to support the exploration of new initiatives and further development (e.g., set up/upgrade its hardware/software/equipment to promote courseware development and implementation of new and innovation pedagogies, support SEN students, support service learning, engage postgraduate students in teaching and teaching development) at the University level

### • Guidance Notes

Application - Grants Platform

\*Please use [Staff ID] as the Username and [OnePass password] to access the Guidance Notes and forms.

For other enquiries, please email: cdgs@cuhk.edu.hk.

### Early Feedback Collection System Implementation

### Term 1

### The planned dates of implementations in 2024-25

- The EFCS is conducted for all undergraduate and postgraduate courses.
- Feedback collection period (from 9:00 am to 7:00 pm)
  - from 26 September (Thursday) to 2 October 2024 (Wednesday)
- Report review period (from 9:00 am to 7:00 pm)
  - from 4 October (Friday) to 10 October 2024 (Thursday)

### Term 2 (tentative)

- The EFCS is conducted for all undergraduate and postgraduate courses (excluding courses offered only for 4-term postgraduate programmes for this term).
- Feedback collection period
  - from 4 February (Tuesday) to 10 February 2025 (Monday)
- Report review period
  - from 11 February (Tuesday) to 17 February 2025 (Monday)

# Early Feedback Collection System Implementation

### The planned dates of implementations in 2024-25

Term 3 (tentative)

- Feedback collection period
  - from 18 March (Tuesday) to 24 March 2025 (Monday)
- Report review period
  - from 25 March (Tuesday) to 31 March 2025 (Monday)

Summer Session and Term 4 (tentative)

- The EFCS is conducted for all undergraduate and postgraduate courses (excluding courses offered only for 3-term postgraduate programmes).
- Feedback collection period
  - from 27 May (Tuesday) to 2 June 2025 (Monday)
- Report review period
  - from 3 June (Tuesday) to 9 June 2025 (Monday)

### Early Feedback Collection System The early feedback collection system is established to facilitate an earlier collection of student feedback on course teaching. The system captures student feedback on individual courses/ classes after the add/ drop period so that any problems concerning the delivery of teaching can be identified and dealt with in a timely manner. All data collected will be kept confidential and anonymous. Please note the followings for submission of your feedback: 1. The number of words that are allowed in each box is 2,000 English letters or 1,000 Chinese characters (including punctuation, numbers, symbols etc). 2. Please click the button "Save" for each course 3. Before 2016/02/17, students can modify the comments and resubmit the form. The system will be closed on and after 2016/02/17. 1.2015R2-CSCI3100 (a) What are the best aspects of the course so far? (b) Which aspects are most in need of improvement so far? 2 . 2015R2-CSCI3100-T01 (a) What are the best aspects of the course so far? (b) Which aspects are most in need of improvement so far?

### Teachers are invited to:

- encourage students to provide their feedback during the feedback collection period,
- review the reports during the report review period and, where appropriate, follow up on any feedback for their course(s).

#### **LEARN MORE**

https://cloud.itsc.cuhk.edu.hk/efcs

https://apps.itsc.cuhk.edu.hk/files/EFCS-Operation.pdf

<a href="https://apps.itsc.cuhk.edu.hk/files/EFCS-Operation-ManageAdmin.pdf">https://apps.itsc.cuhk.edu.hk/files/EFCS-Operation-ManageAdmin.pdf</a>

### Course and Teaching Evaluation

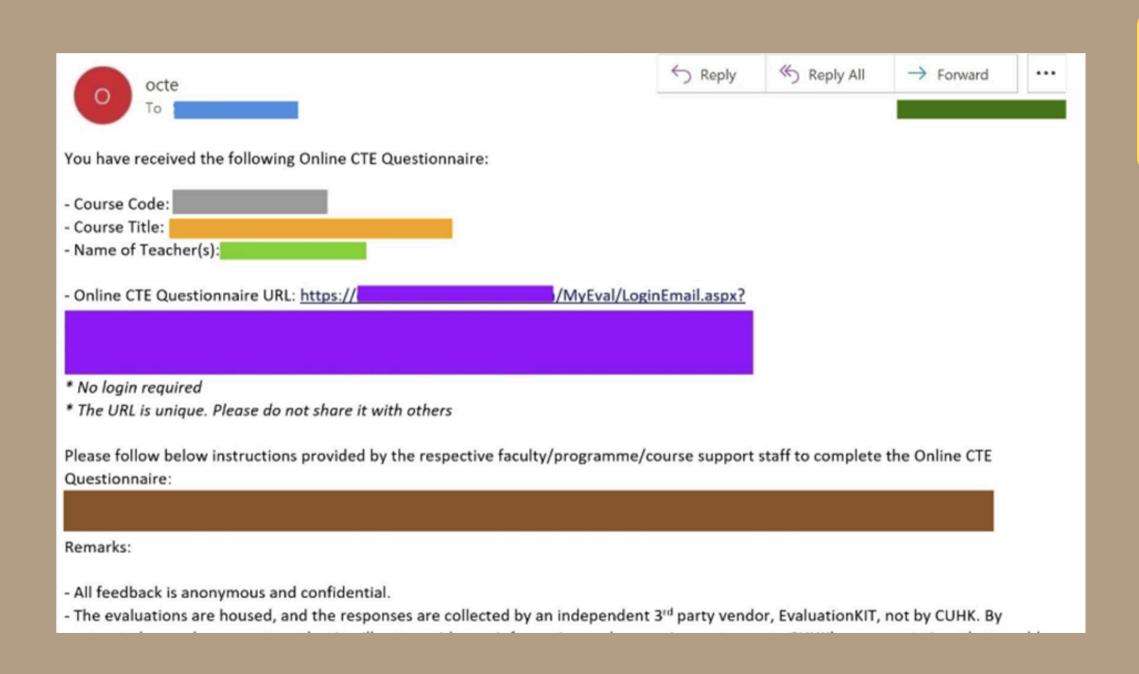

### Teachers are invited to:

encourage students to provide their feedback

### **LEARN MORE**

#### **Quality Manual - Chapter 7**

https://www.cuhk.edu.hk/clear/qm/ch7.html

#### **OCTE Student User Guide**

https://www.cuhk.edu.hk/proj/octe/OCTEUse rGuide-Students-streamline.pdf

#### **OCTE Admin User Guide**

https://www.cuhk.edu.hk/proj/octe/staff/OC TE-CTEAdmin-Workshop-PPT-streamline.pdf If you have any further questions or need support, please contact our ITSC Service Desk or email us at <u>elearning@cuhk.edu.hk</u>.

### MORE SUPPORT

• CLEAR <a href="https://www.cuhk.edu.hk/clear/pointer/about.html">https://www.cuhk.edu.hk/clear/pointer/about.html</a>

• ELITE <a href="https://www.elite.cuhk.edu.hk/about-us">https://www.elite.cuhk.edu.hk/about-us</a> (new facilities)

• **KEEP** <a href="https://keep.edu.hk/about/">https://keep.edu.hk/about/</a>

• ITSC <a href="https://www.itsc.cuhk.edu.hk/about-itsc/">https://www.itsc.cuhk.edu.hk/about-itsc/</a>

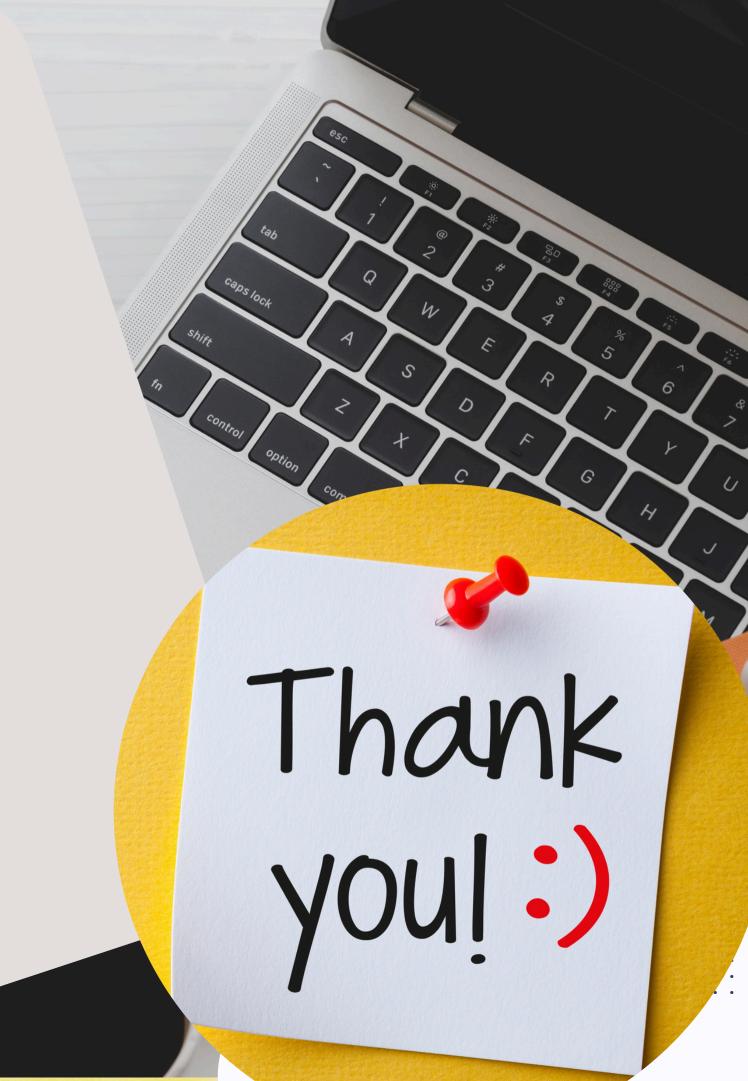